## **Wie man zwei PlugIns kombiniert**

Zuerst öffnen sie das Construction Set und suchen die zwei PlugIns aus, die sie kombinieren möchten!

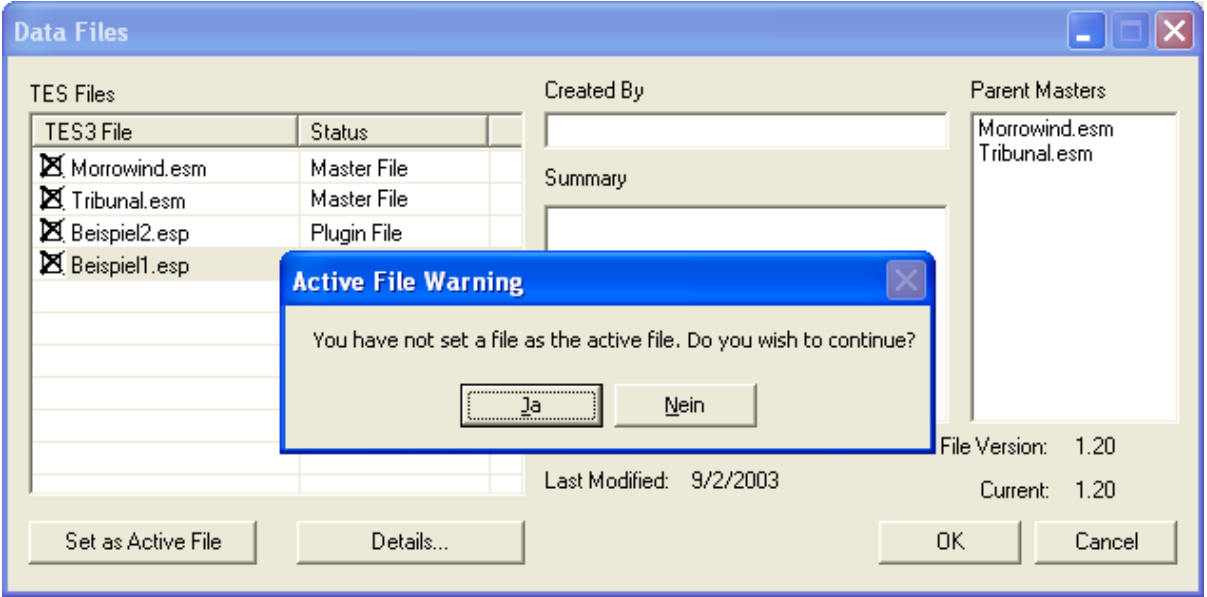

Sie dürfen hier aber bei keinem von beiden Files "*Set as Active File"* aktivieren! Klicken sie bei der folgenden Meldung auf "*Ja*"!

Wenn die Files geladen sind,…

Loading Files...Done! gehen sie unter "*File"* auf "*Combine Loaded Plugins"*!

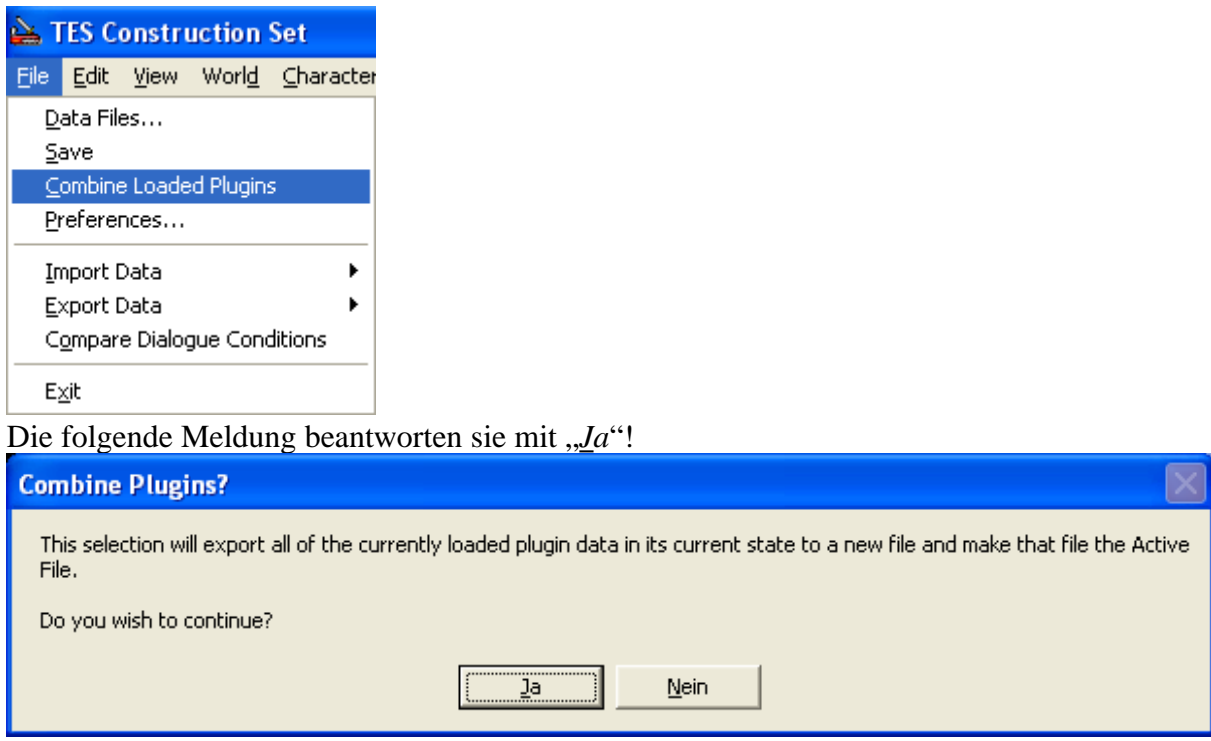

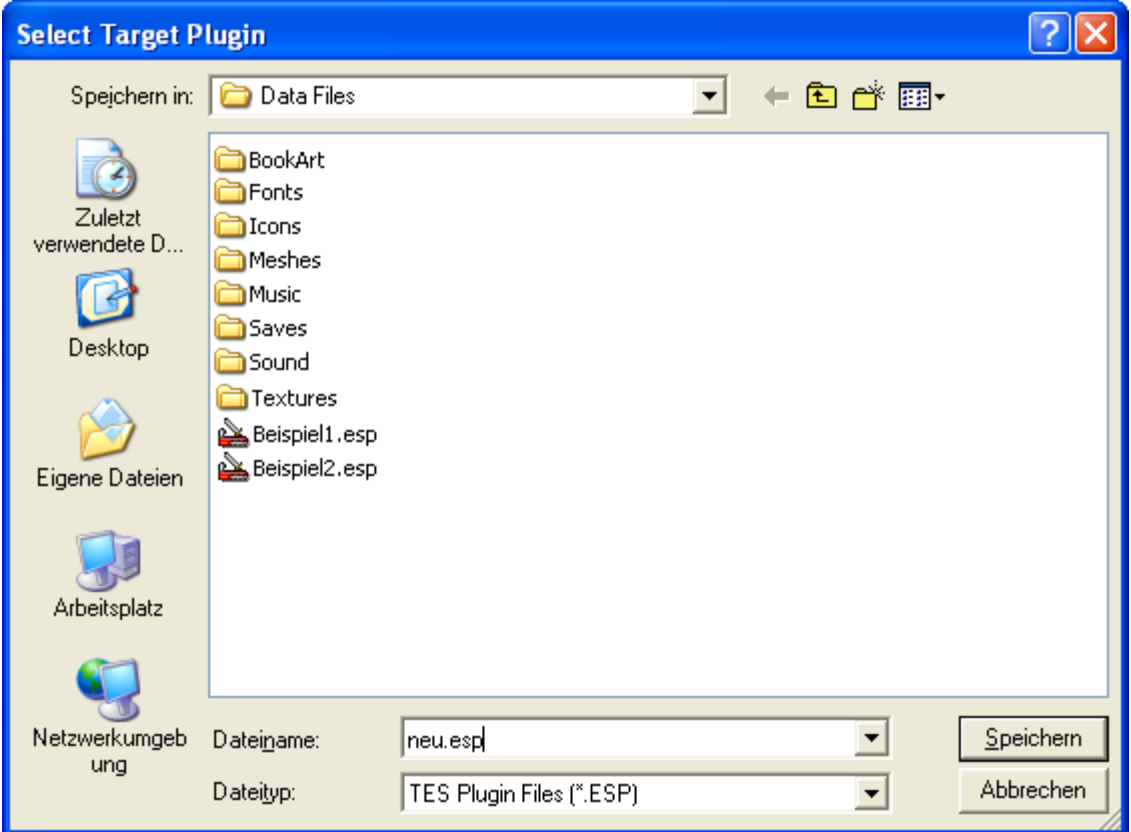

Geben sie dem neuen File einen neuen Namen (zum Beispiel "neu.esp")...

...und warten bis das neue File fertig ist!

Plugin Data Combined!

So, jetzt können sie mit dem bearbeiten der neuen \*.esp fortfahren.

Viel Spaß!

Mit freundlichen Grüßen Nevechoir